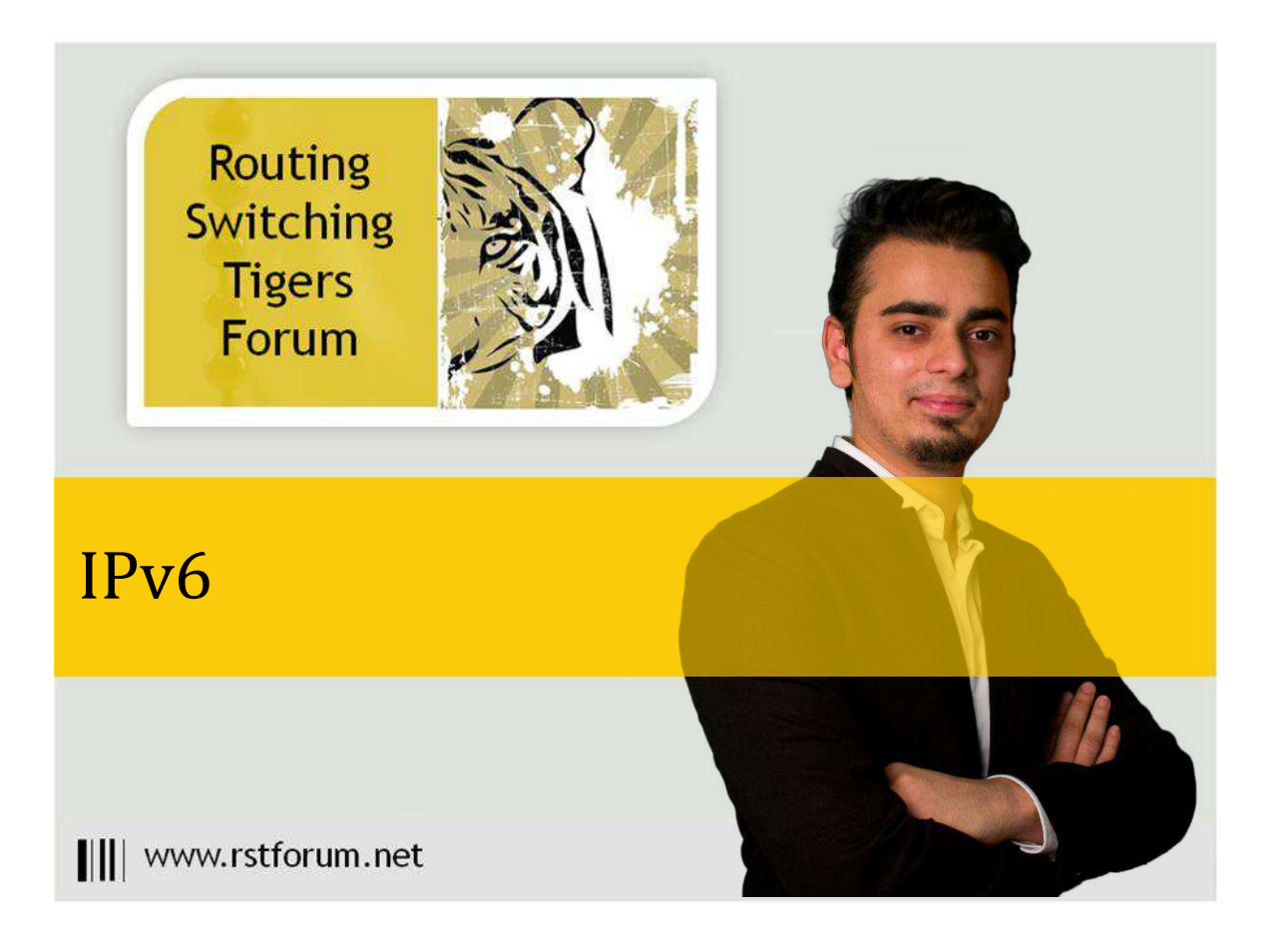

## IPv6-BGP

## Disclaimer

This Configuration Guide is designed to assist members to enhance their skills in particular technology area. While every effort has been made to ensure that all material is as complete and accurate as possible, the enclosed material is presented on an "as is" basis. Neither the authors nor Forum assume any liability or responsibility to any person or entity with respect to loss or damages incurred from the information contained in this guide. This configuration guide was developed by Forum. Any similarities between material presented in this configuration guide and any other material is completely coincidental.

Cisco IOS Software, 7200 Software (C7200-ADVENTERPRISEK9-M), Version 15.0(1)M9, RELEASE SOFTWARE [\(fc1\)](http://rstforum.net/beta/wp-content/uploads/2014/03/IPv6-BGP-basic.png) 

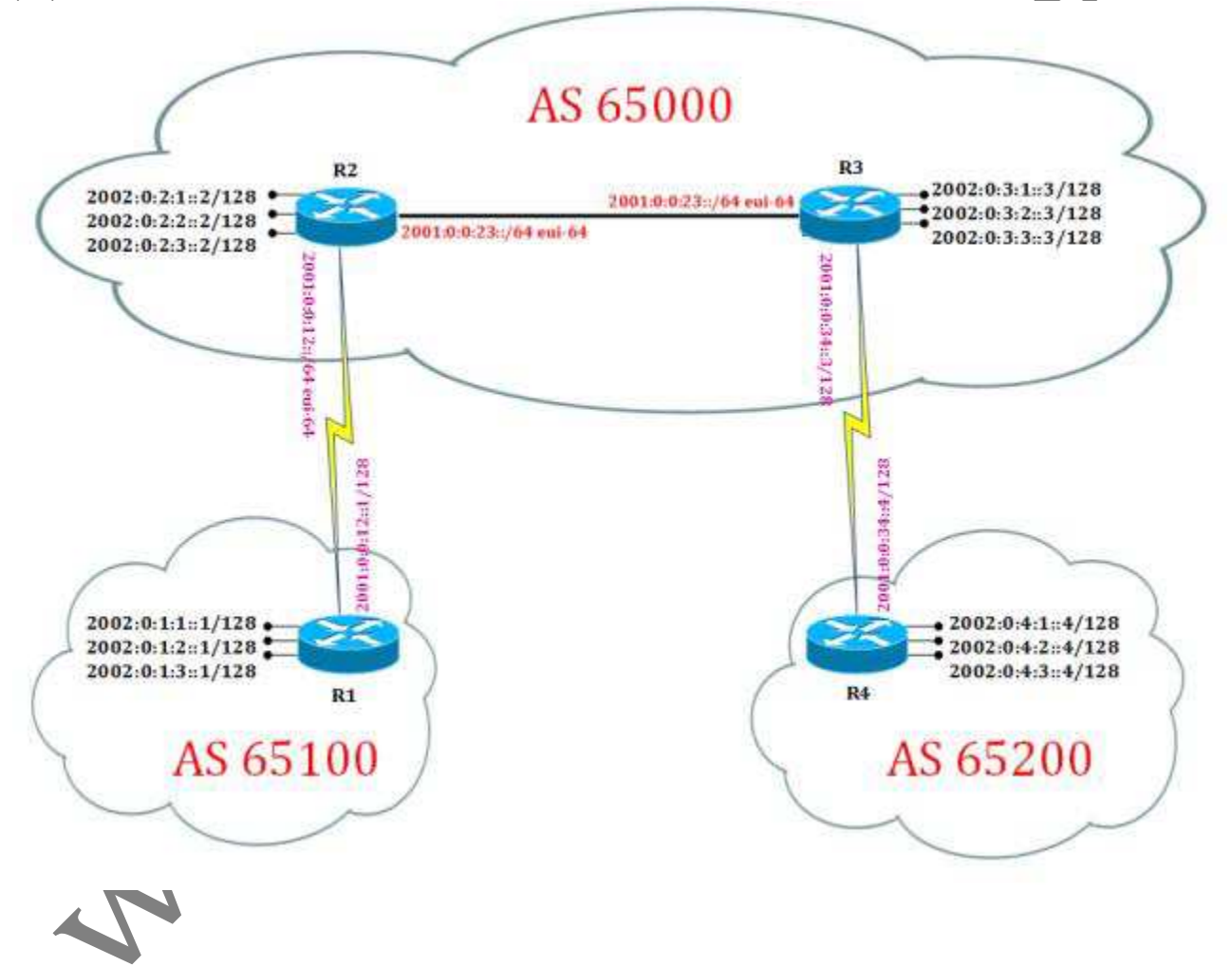

## **R1 Router Config:** ! ipv6 unicast-routing ! interface Loopback0 no ip address ipv6 address 2002:0:1:1::1/128 ipv6 ospf 1 area 0 ! interface Loopback1 no ip address ipv6 address 2002:0:1:2::1/128 ipv6 ospf 1 area 0 ! interface Loopback2 no ip address ipv6 address 2002:0:1:3::1/128 ipv6 ospf 1 area 0 ! interface Serial1/0 no ip address ipv6 address 2001:0:0:12::1/128 ipv6 ospf 1 area 0 no fair-queue serial restart-delay 0 ! router bgp 65100 bgp router-id 1.1.1.1 no bgp default ipv4-unicast bgp log-neighbor-changes neighbor 2002:0:2:1:2 remote-as 65000 neighbor 2002:0:2:1:2 ebgp-multihop 5 neighbor 2002:0:2:1:2 update-source Loopbac0 address-family ipv6 network 2002:0:1:2::1/128 network 2002:0:1:3::1/128 neighbor 2002:0:2:1::2 activate exit-address-family ! ipv6 router ospf 1 router-id 1.1.1.1 log-adjacency-changes **R4 Router Config:** ! ipv6 unicast-routing ! interface Loopback0 no ip address ipv6 address 2002:0:4:1::4/128 ipv6 ospf 1 area 0 ! interface Loopback1 no ip address ipv6 address 2002:0:4:2: ipv6 ospf 1 area 0 ! interface Loopback2 no ip address ipv6 address 2002:0:4:3::4/128 ipv6 ospf 1 area 0 ! interface Serial1/0 no ip address ipv6 address 2001:0:0:34::4/128 ipv6 ospf 1 area 0 serial restart-delay 0 clock rate 64000 ! router bgp 65200 bgp router-id 4.4.4.4 no bgp default ipv4-unicast bgp log-neighbor-changes neighbor 2002:0:3:1::3 remote-as 65000 neighbor 2002:0:3:1::3 ebgp-multihop 5 neighbor 2002:0:3:1::3 update-source Loopback0 address-family ipv6 network 2002:0:4:2::4/128 network 2002:0:4:3::4/128 neighbor 2002:0:3:1::3 activate exit-address-family ! ipv6 router ospf 1 router-id 4.4.4.4 log-adjacency-changes

Page2

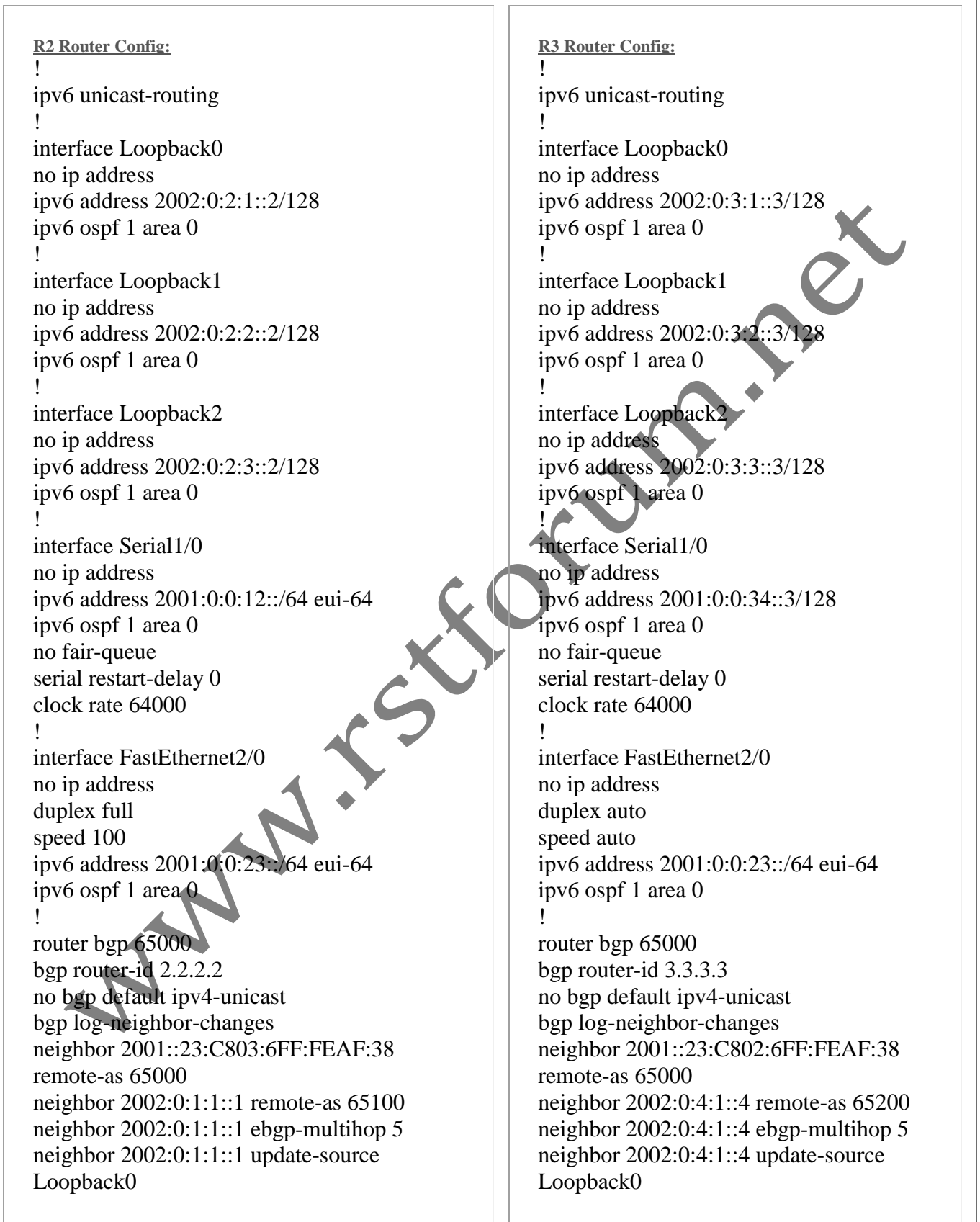

Page3

address-family ipv6 network 2002:0:2:2::2/128 network 2002:0:2:3::2/128 neighbor 2001::23:C803:6FF:FEAF:38 activate neighbor 2002:0:1:1::1 activate exit-address-family

! ipv6 router ospf 1 router-id 2.2.2.2 log-adjacency-changes !

address-family ipv6 network 2002:0:3:2::3/128 network 2002:0:3:3::3/128 neighbor 2001::23:C802:6FF:FEAF:38 activate neighbor 2002:0:4:1::4 activate exit-address-family

! ipv6 router ospf 1 router-id 3.3.3.3 log-adjacency-changes

!

**Note: R1(config-router)#neighbor FE80::C802:6FF:FEAF:0 remote-as 65000** % BGP(v6): Invalid scope. Unable to configure link-local peer. (In BGP Link local address can not be used by default for making BGP neighborship)

*Verification:*

*R1#sh bgp ipv6 unicast neighbors* 

BGP neighbor is 2002:0:2:1::2, remote AS 65000, external link (IPv6 address of peer with which neighborship has been formed, AS no. to which neigbor belongs, whether link is in other AS or same AS [external link – eBGP

neighbor, internal link – iBGP neighbor])

BGP version 4, remote router ID 2.2.2.2 (version of BGP, peer router ID)

Session state = Established, up for 00:06:22 (Meigborship state with peer [Established-neighborship successfully formed, Active-I am sending BGP hello waiting for peer response, Idle-I am trying to establish TCP connection with peer)

Last read 00:00:51, last write 00:00:10, hold time is 180, keepalive interval is 60 seconds (hold time=Dead Timer, keepalive interval=Hello Timer)

--<output omitted>-

*R2#sh bgp ipv6 unicast neighbors*

BGP neighbor is 2001::23:C803:6FF:FEAF:38, remote AS 65000, internal link

BGP version 4, remote router ID 3.3.3.3

Session state =  $Estab$  shed, up for 00:05:10

Last read 00:00:46, last write 00:00:16, hold time is 180, keepalive interval is 60 seconds

——-<output omitted>———–

BGP neighbor is 2002:0:1:1::1, remote AS 65100, external link

BGP version 4, remote router ID 1.1.1.1

BGP state = Established, up for 00:02:31

Last read 00:00:46, last write 00:00:26, hold time is 180, keepalive interval is 60 seconds

--<output omitted>-

*R3#sh bgp ipv6 unicast neighbors* 

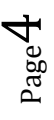

||||www.rstforum.net

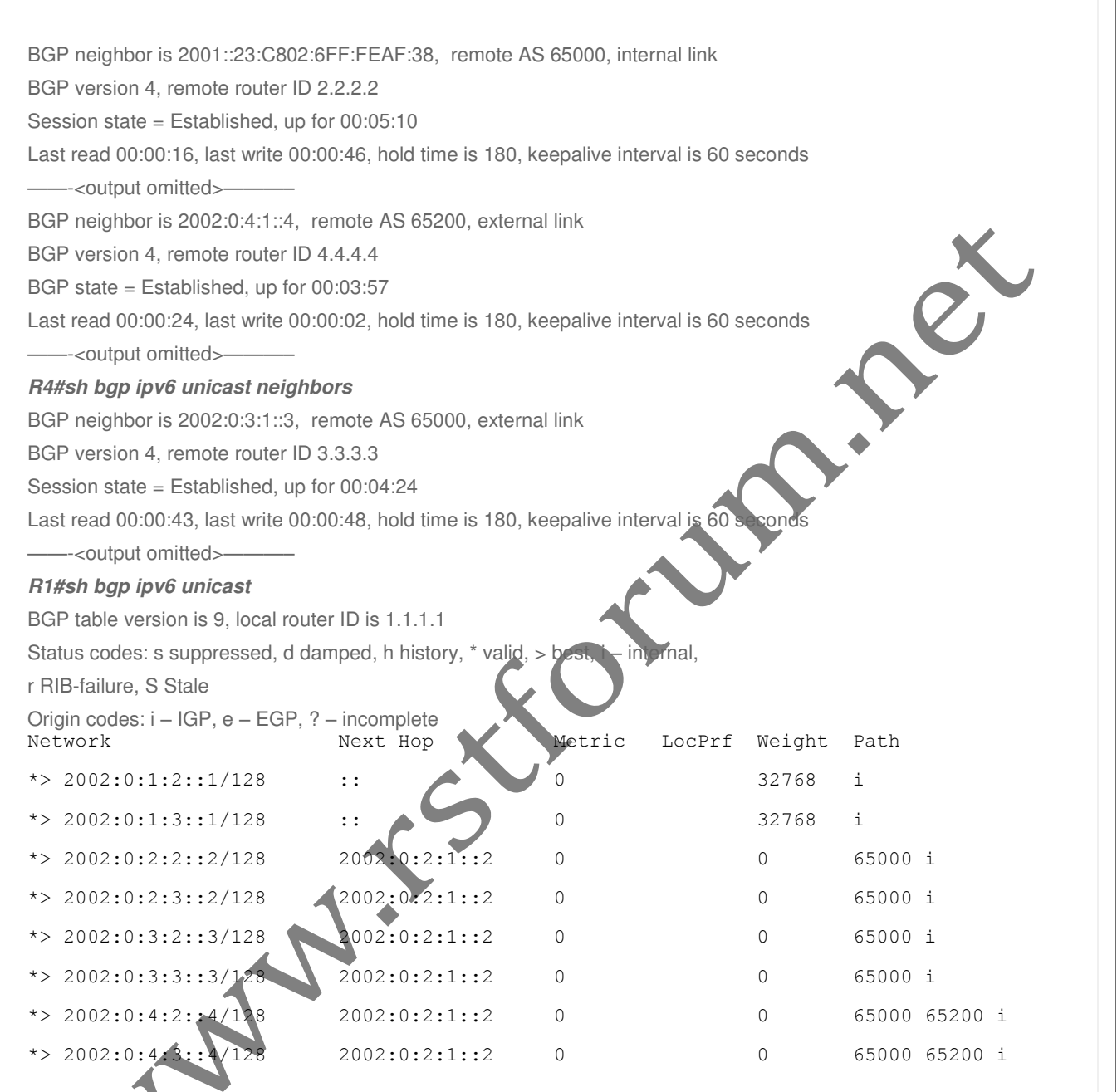

(Network: Announced network on router or network received via BGP neighbor ; Next Hop: IPv6 address to which a packet received for this network should be forwarded ; Metic: MED attribue of BGP ; LocPrf: local preference attribute of BGP ; Weight: weight attribute of BGP ; Path: AS numbers from where the route has passed before coming to this router)

## *R2#sh bgp ipv6 unicast*

BGP table version is 9, local router ID is 2.2.2.2 Status codes: s suppressed, d damped, h history, \* valid, > best, i – internal, r RIB-failure, S Stale

Page  $5$ 

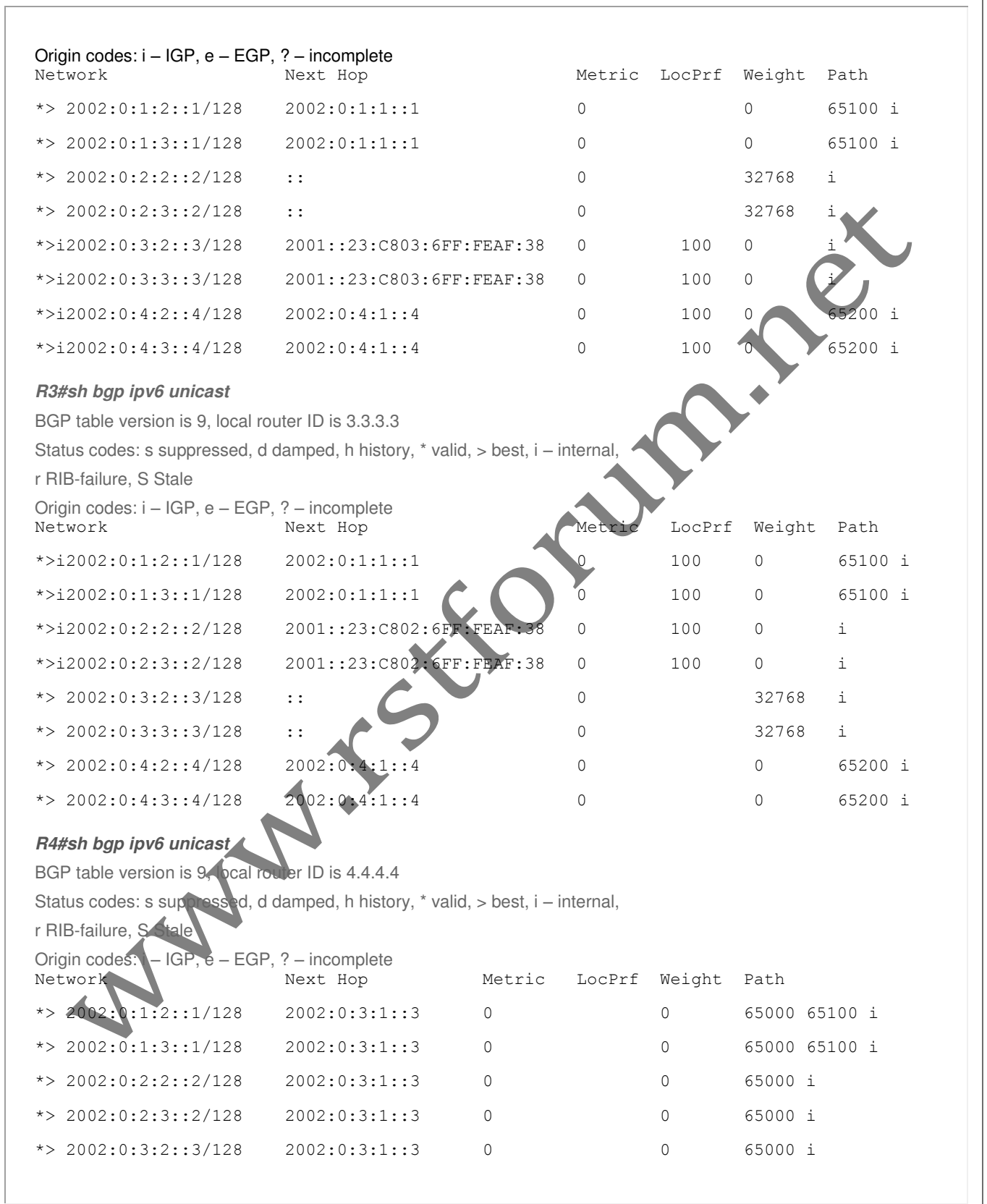

 $P<sub>age</sub>G$ 

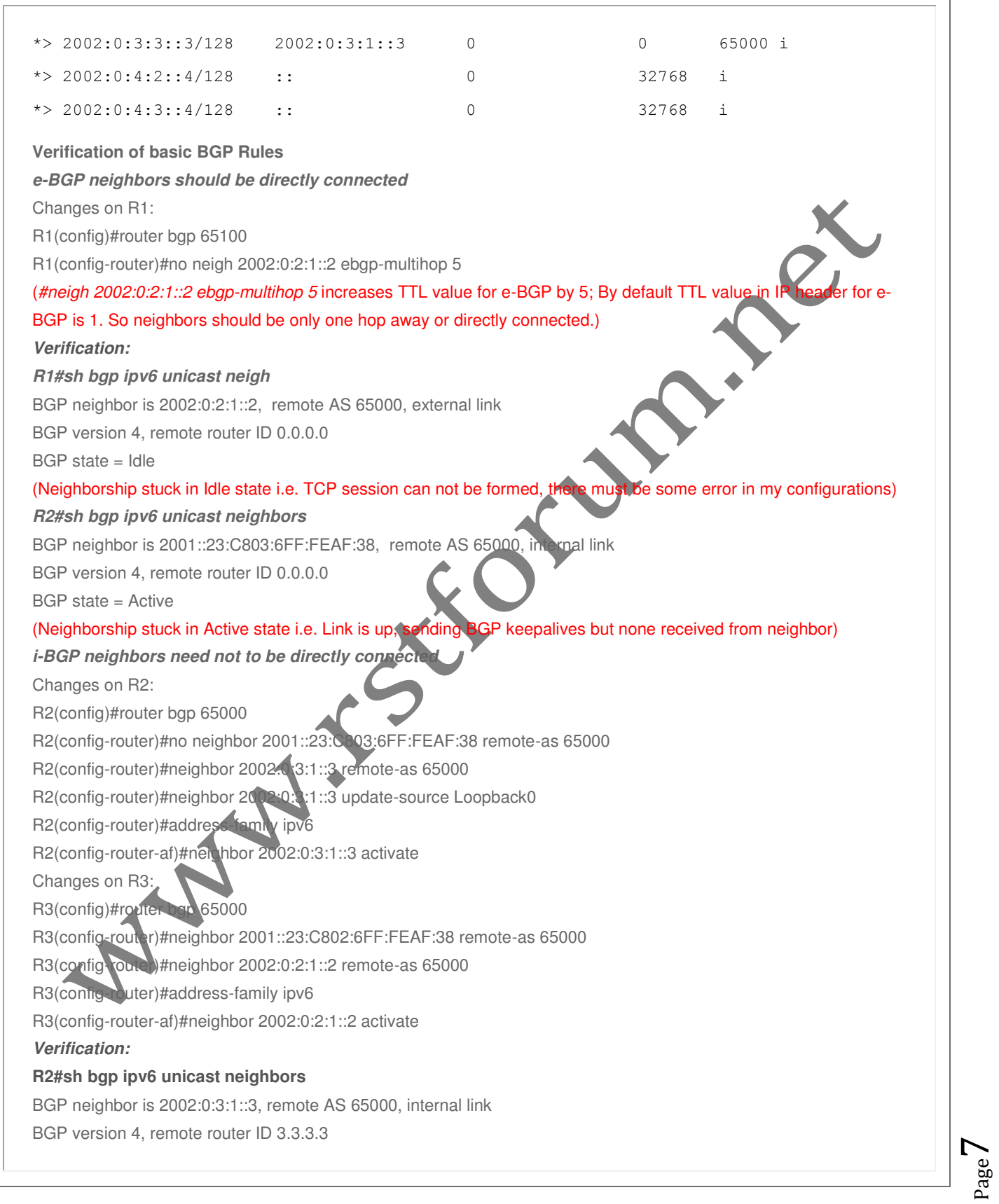

||||www.rstforum.net

BGP state = Established, up for 00:02:16 Last read 00:00:26, last write 00:00:21, hold time is 180, keepalive interval is 60 seconds **R3#sh bgp ipv6 unicast neighbors** BGP neighbor is 2002:0:2:1::2, remote AS 65000, internal link BGP version 4, remote router ID 2.2.2.2 BGP state = Established, up for 00:01:09 Last read 00:00:11, last write 00:00:17, hold time is 180, keepalive interval is 60 seconds<br>(On router R3, even we do not need to tell which source to use, R3 just replies by source iP w.<br>addressed by R2 in its keepalive.) (On router R3, even we do not need to tell which source to use, R3 just replies by source IP which has addressed by R2 in its keepalive.)